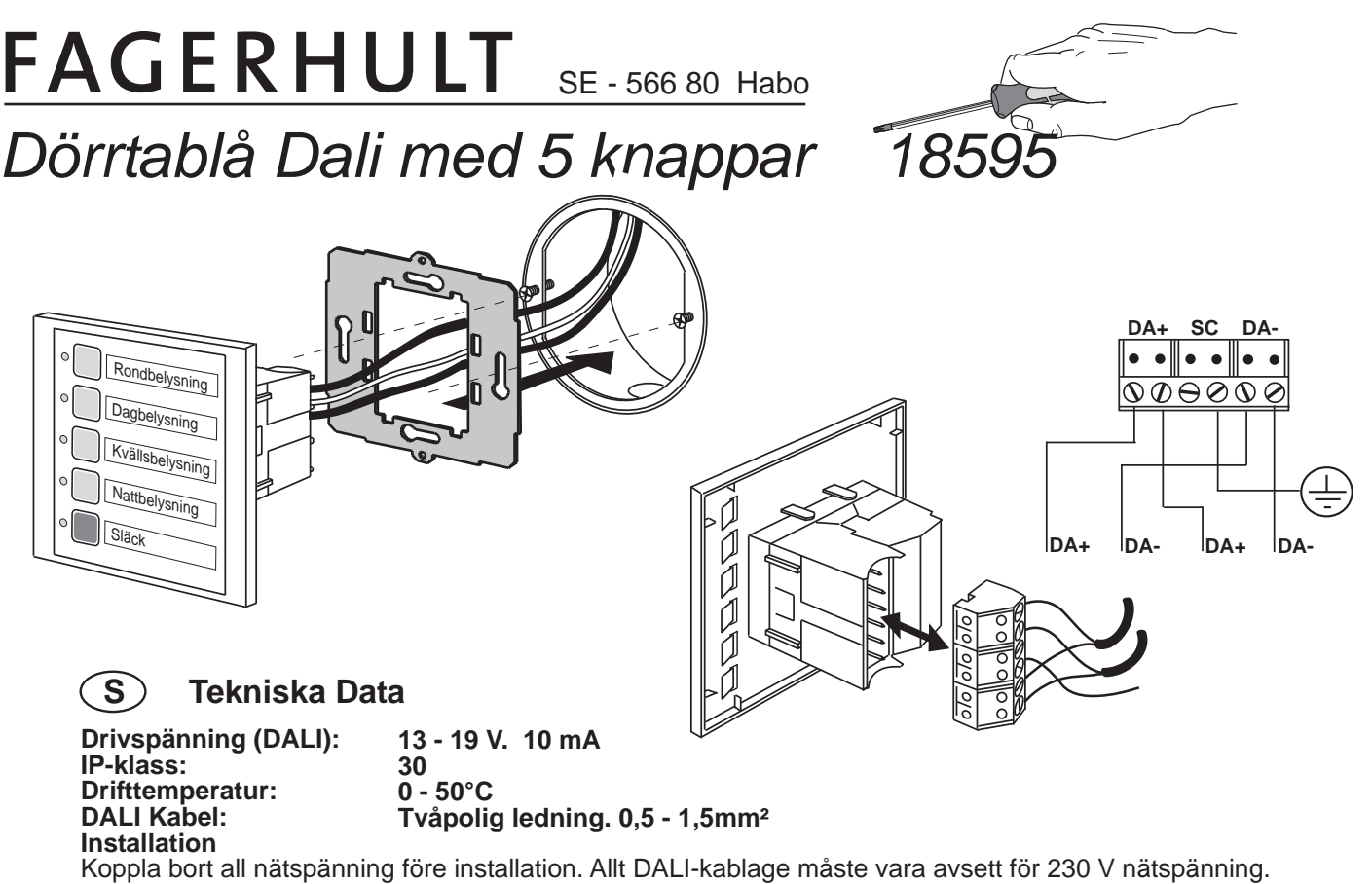

## **Programmering**

På tryckknappspanel med Scen/Minnes knappar finns möjligheten att ladda in fyra förinställda ljusnivåer i systemet. Så här gör du för att ladda in de förinställda nivåerna i systemet.

 1. Håll samtidigt ned knapp 3 och 4, tills lysdioderna blinkar. detta visar att de förinställda värdena laddats in.

2. De förinställda nivåerna finns nu lagrade i tryckknapp 1 till 4.

Fabriksinställning: 4 scener samt släck. Återkallar lagrade scenarier i belastningar.

Alla funktioner programmeras med programvara DIGIDIM Toolbox eller DESIGNER från Helvar.

## **UK Tecnical Data**

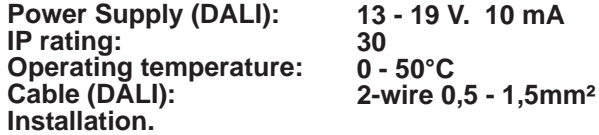

Before installation, isolate the circuit. All Dali cabling must be 230 V mains rated.

## **Programming**

The panel switches which have the Scene Recall/Store keys have the facility to install lour pre-set light levels into your system. To load these pre-set light levels into your system:

 1. Press keys 3 & 4 simultaneously until the LED indicators flash to indicate the pre-sets have saccessfully loaded. Keys 1 to 4 will now have a pre-set light level stored.

Factory setting: 4 scenes and off. Recall stored scenes in loads. Stoftware DIGIDIM Toolbox or DESIGNER from Helvar must be used to set light levels into your system.

## **FIN Tekniset Tiedot**

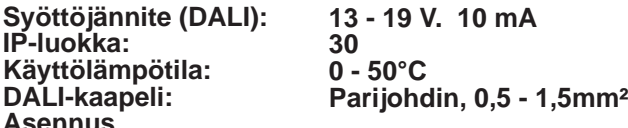

**Asennus**

Ennen asennusta varmista jännitteettömyys. Dali-kaapelin eristysluokituksen on oltava 230 V:n mukainen. **Ohjelmointi**

Neljä esiasetettua valotasoa voidaan ohjelmoida näppäimistöillä joissa on tilanteiden kutsu/tallennusnäppäimet. Tasot ohjelmoidaan seuraavasti:

- 1. Paina näppäimiä 3 ja 4 samanaikaisesti kunnes merkkivalot välähtävät osoittaen ohjelmoinnin tapahtuneen.
- 2. Esiasetetut tasot ovat nyt tallennettuina näppäimillä 1-4.

Tehdasasetus: on 4 esiasetettua tasoa ja sammutus. Se kutsuu talletetut valotasot muistista.

Kaikki toiminnot ohjelmoidaan Helvarilta saatavalla DIGIDIM Toolbox tai DESIGNER ohjelmistotyökalulla.